# Konfiguracja połączenia sieciowego w menu dekoderów.

Sposób konfiguracji ustawień sieciowych dekoderów zależy od rodzaju zastosowanego połączenia sieciowego. W sieciach z routerem dekodery mogą pobrać potrzebne dane z serwera DHCP, w który wyposażony jest router. W tym celu wystarczy uaktywnić opcję Konfiguracja Automatyczna w ustawieniach sieciowych dekoderów (opis w punkcie 1.1.A i 1.1.B).

Brak usługi DHCP w sieci sprawia, że konfigurując połączenie sieciowe w dekoderach, należy nie tylko uaktywnić opcje Konfiguracja Ręczna, ale również określić oraz wpisać dane dotyczące adresów IP oraz maski podsieci do wszystkich dekoderów (opis w punkcie 1.2).

W wyjątkowych przypadkach zachodzi konieczność skorzystania z opcji Konfiguracja Ręczna przy obecności routera w sieci.

# 1.1 KONFIGURACJA AUTOMATYCZNA USTAWIEŃ SIECIOWYCH.

## A. Dekoder główny (ITI-5720SX) – konfiguracja automatyczna sieci.

W przypadku sieci z routerem dekoder podstawowy wykonuje konfigurację automatycznie, więc działanie użytkownika nie jest wymagane. Dekoder ITI-5720SX po wykryciu podłączenia do sieci Ethernet, automatycznie uaktywnia opcję Konfiguracja Automatyczna w menu Ustawienia Sieci, a następnie korzystając z usługi DHCP ustawia potrzebne adresy sieciowe. W sieci z dostępem do Internetu można potwierdzić prawidłowe zakończenie tego procesu naciskając przycisk (domek) na pilocie, który otwiera Portal+. Inną metodą sprawdzenia jest odczytanie informacji diagnostycznych z menu dekodera w sposób opisany niżej.

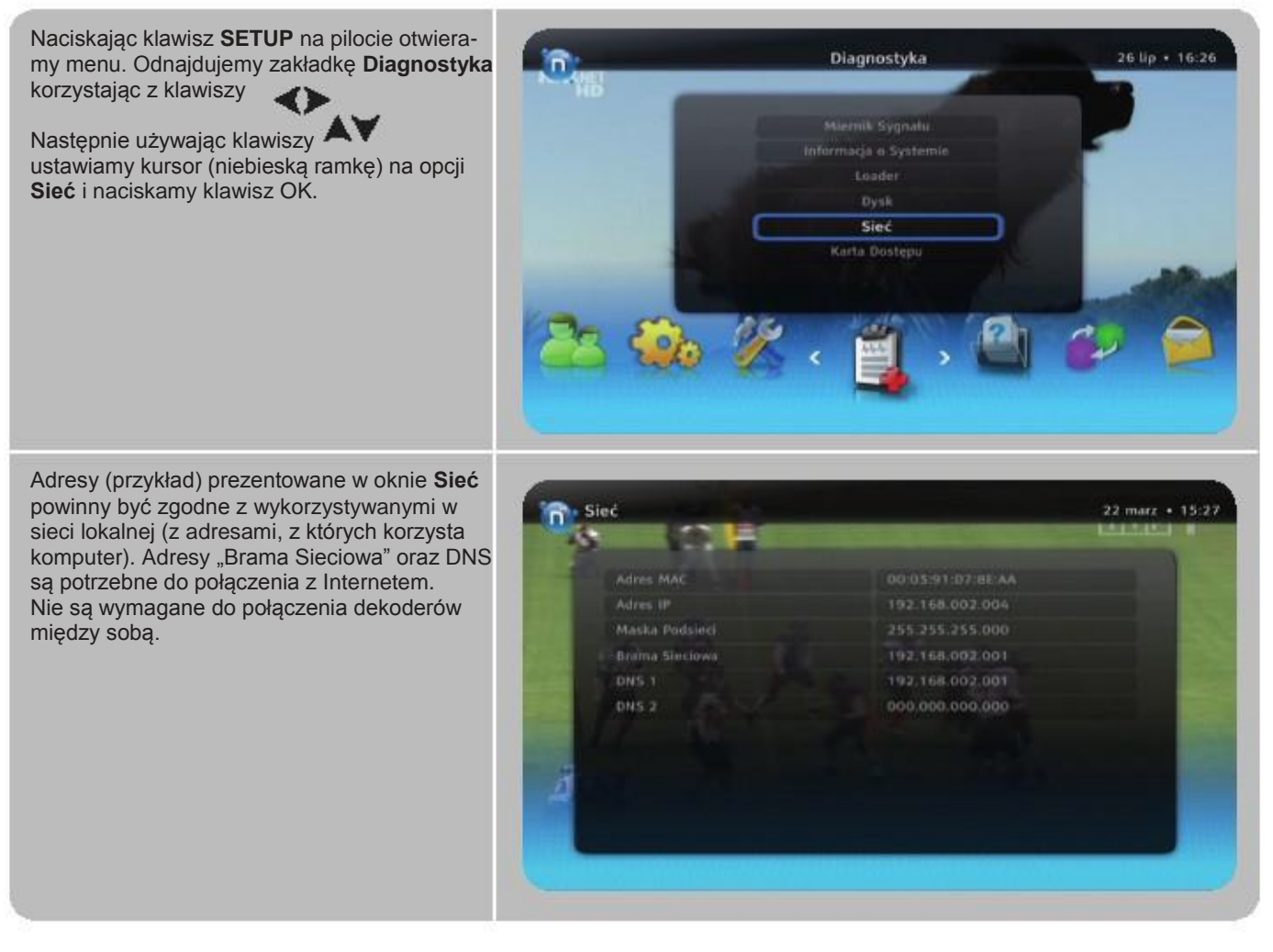

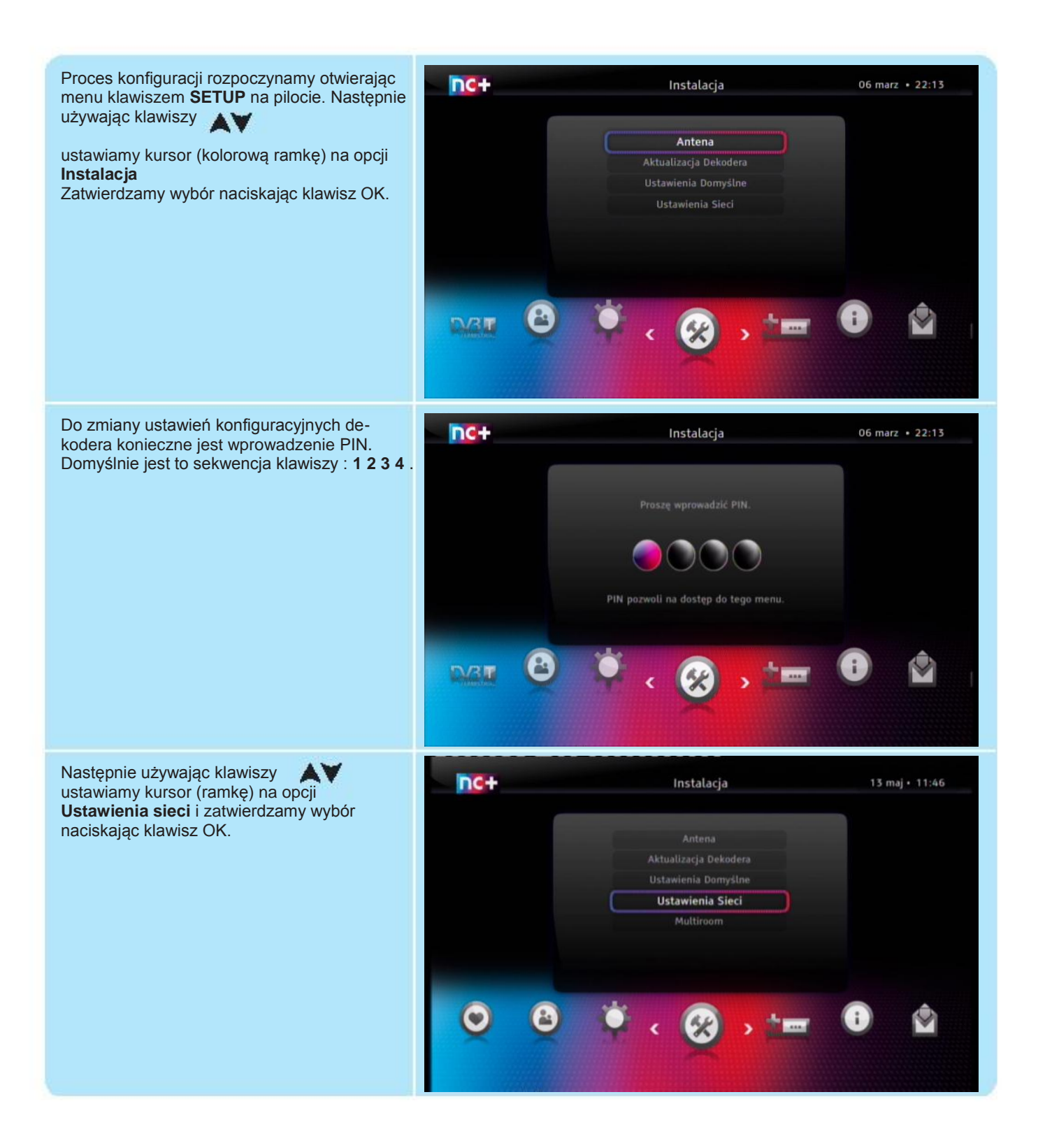

![](_page_2_Picture_0.jpeg)

#### 1.2 KONFIGURACJA RĘCZNA USTAWIEŃ SIECIOWYCH.

A. Zasady wyboru adresów sieciowych.

Dla zapewnienia komunikacji za pośrednictwem sieci Ethernet dekodery muszą uzyskać niezbędny zestaw danych o sieci: Adres IP (dekodera) i Maska podsieci. Korzystając z opcji w menu Konfiguracja Ręczna dane te należy wpisać na pomocą pilota. W przypadku sieci bez dostępu do Internetu wybór adresów dla dekoderów jest bardzo szeroki. Można skorzystać z puli A, B, C przeznaczonych dla sieci prywatnych:

### **A. 10.0.0.0 do 10.255.255.255 B. 172.16.0.0 do 172.31.255.255 lub 169.254.0.0 do 169.254.255.255 C. 192.168.0.0 do 192.168.255.255**

Należy spełnić następujące warunki:

1. Każdy dekoder musi otrzymać inny adres, który może się różnić tylko ostatnim członem od adresów pozostałych dekoderów. Na przykład: Dekoder1: 192.168.002.0011; Dekoder2: 192.168.002.002 itd.

- 2. Nie wykorzystujemy adresów z ostatnim członem 0 oraz 255.
- 3. Maska podsieci: 255.255.255.0

Na ekranach służących do wpisywania danych dotyczących sieci są pola: Domyślna Brama oraz Serwer DNS1, DNS2, ale nie potrzeba ich wypełniać, przy sieciach bez dostępu do Internetu.

B. Dekoder główny (ITI-5720SX) – konfiguracja ręczna sieci.

![](_page_3_Picture_10.jpeg)

![](_page_4_Picture_0.jpeg)

![](_page_5_Picture_0.jpeg)

C. Dekoder dodatkowy (ITI-5850ST) – konfiguracja ręczna sieci.

![](_page_5_Picture_2.jpeg)

![](_page_6_Picture_0.jpeg)

![](_page_7_Figure_0.jpeg)

Po konfiguracji ustawień sieciowych rekomendujemy sprawdzenie informacji diagnostycznych prezentowa nych przez dekoder dodatkowy w oknie USTAWIENIA SIECI. Dane "Adres dekodera" i "Maska podsieci" powinny być tam widoczne.

# D. Błąd konfiguracji

Wynik negatywny testu konfiguracji oznacza problem z siecią Ethernet. W takim stanie dekoder nie może korzystać z sieci i tym samym uzyskać autoryzacji – wyświetli komunikat "Błąd połączenia Multiroom Standard HD". Najczęstszą przyczyną jest uszkodzenie lub nieprawidłowe przygotowanie kabla Ethernet.

![](_page_7_Picture_107.jpeg)